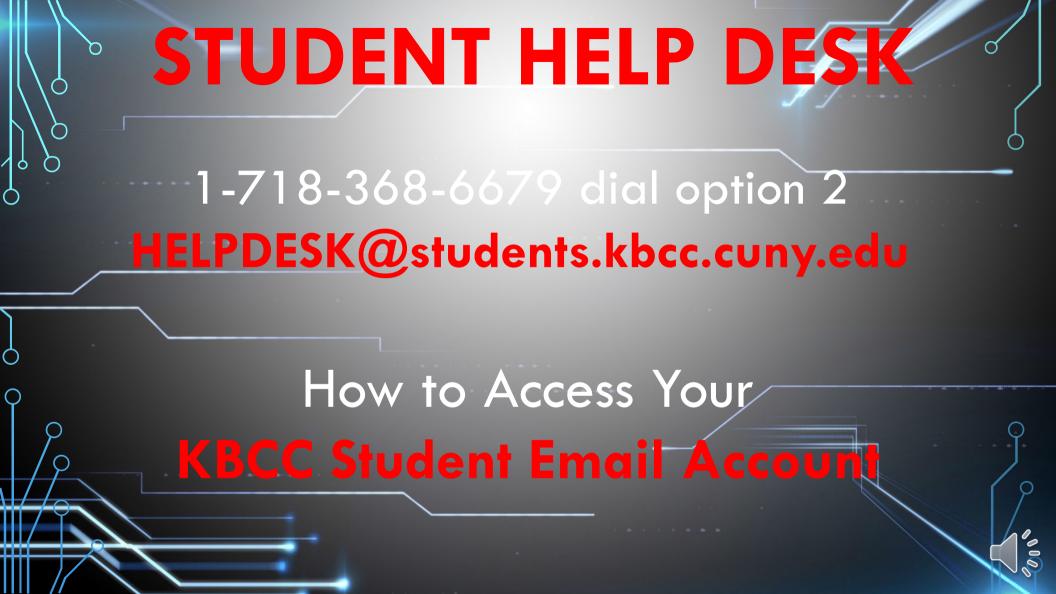

## GO TO WWW.KBCC.CUNY.EDU

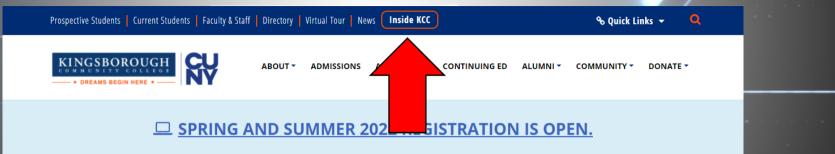

Be Campus Ready. Visit Upload Your Vaccination Verification Information, Visitor Policy & New Campus Reopening Hub.

## KCC FLEX. I 100% Online Degrees | Affordable and Flexible

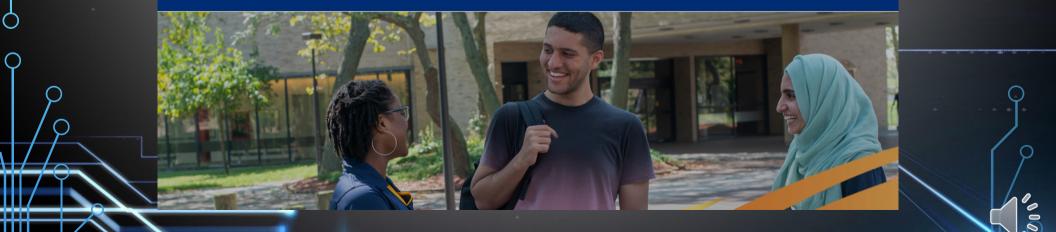

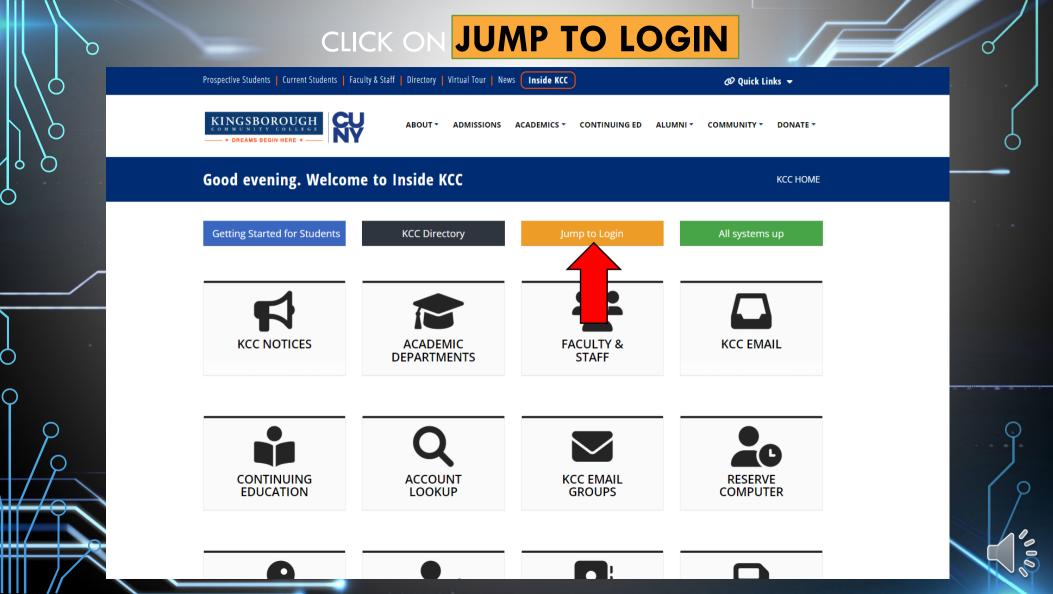

# CLICK ON FORGOT OR CHANGE PASSWORD

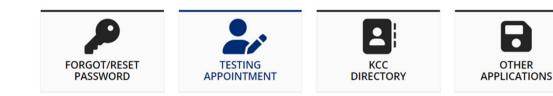

Your INSIDE KCC account will be accessible near the start of the semester you are registered for KCC Computer or KCC Student Email account is required for access. Unauthorized access is prohibited.

| (CC Computer | or Student Email Account |
|--------------|--------------------------|
| Username     |                          |
| Password     |                          |
| Password     |                          |
|              | Log in                   |
| Fo           | rgot or change password  |

Your KBCC student email will be generated approximately 72 hours **after** registering for classes (not including Saturday or Sunday)

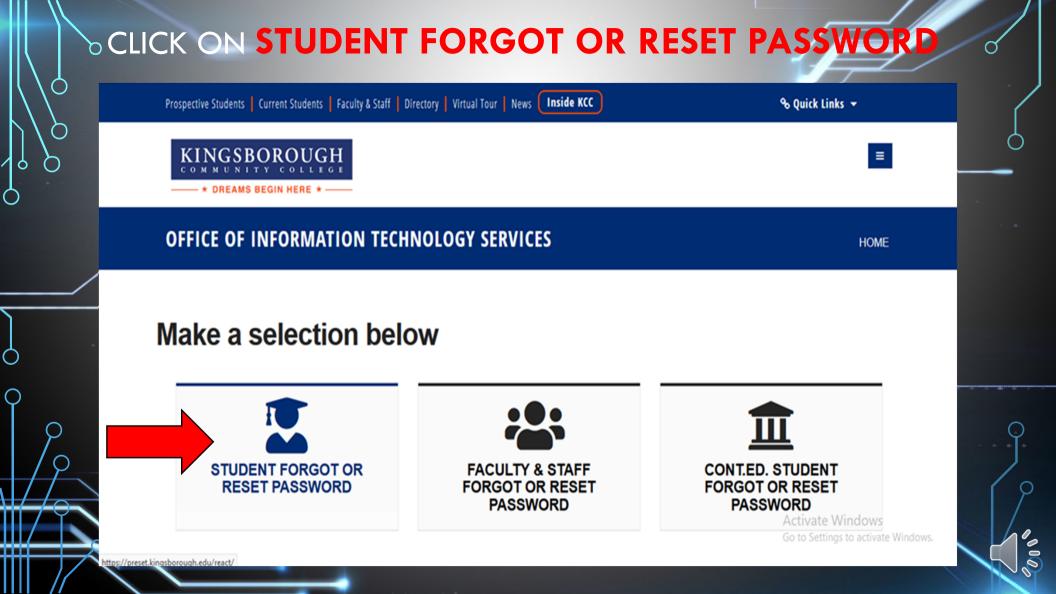

# CLICK ON GO TO RESET TOOL

## KINGSBOROUGH

-\* DREAMS BEGIN HERE \*-

🚺 Home

Ó

| -  |         |       | -   |         |    |
|----|---------|-------|-----|---------|----|
| 2) | Student | Email | (3) | Student | Em |

pIID 4 Reset 5 Review

Help with this page

## Selfserve

ReACT Selfserve allows you to configure your ReACT profile, update your authentication methods, and reset or unlock Network accounts.

Password Reset

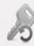

Forgot your password? Use the Password Reset tool to configure new Network account passwords.

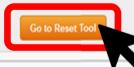

Activate Windows Go to Settings to activate Windows.

| KINGSBOROUGH<br>COMMUNITY COLLEGE<br>* DREAMS BEGIN HERE * |                     |
|------------------------------------------------------------|---------------------|
| 1 Home 2 Student Email 3 Student EmplD 4 Reset 5 Review    | Help with this page |
| Student Email                                              |                     |
| Enter your KBCC student email and click 'Continue'.        |                     |
| * Required  * KBCC Student Email:                          |                     |
| Cancel                                                     | Previous Continue   |

9

 $\mathbf{Q}$ 

 $\mathbf{Q}$ 

 $\bigcirc$ 

| KINGSBOROUGH<br>COMMUNITY COLLEGE<br>* DREAMS BEGIN HERE *                                                                            |                     |
|----------------------------------------------------------------------------------------------------|---------------------|
| 1 Home 2 Student Email 3 Student EmplID 4 Reset 5 Review                                                                              | Help with this page |
| Student EmpliD                                                                                                    |                     |
| Select your authentication method, provide the requested information, and click 'Continue'.     Authenticate with Challenge Questions |                     |
| * What is your Student empil ID Number?                                                                                               |                     |
|                                                                                                    |                     |
|                                                                                                    | ÷                   |

Q

Ò

Q

₩₩

//

# CREATE YOUR OWN PERSONAL PASSWORD SAME PASSWORD IN BOTH FIELDS

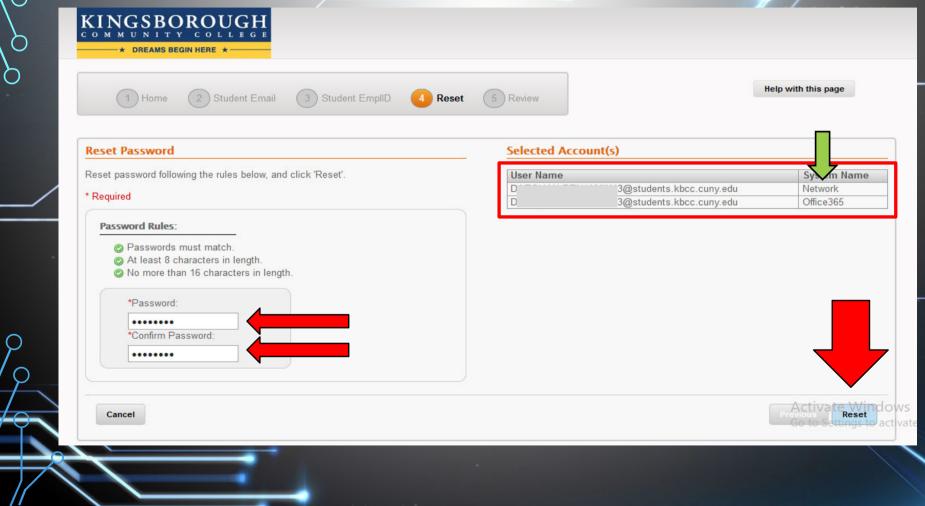

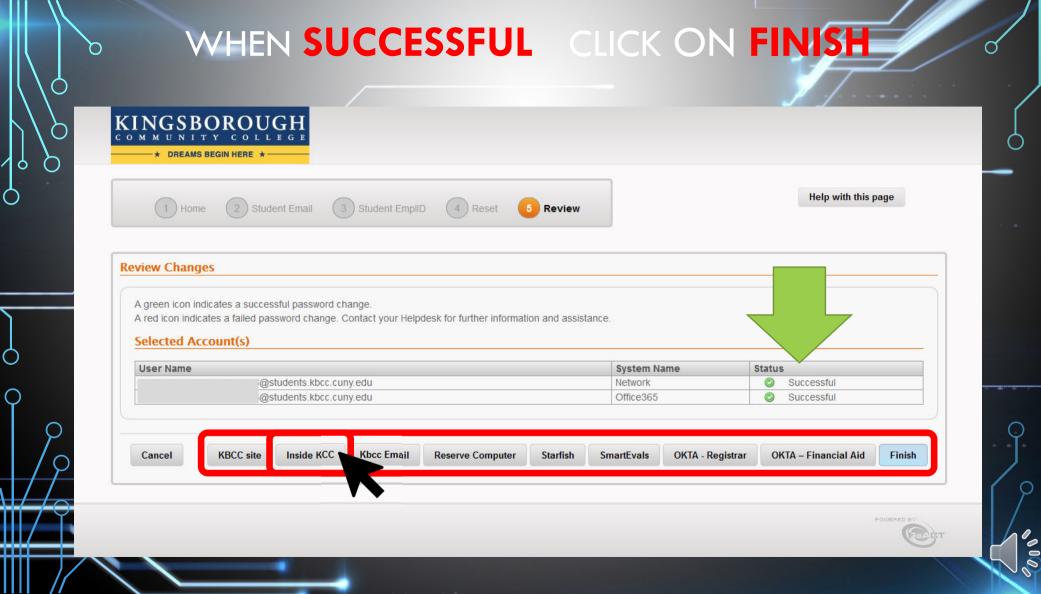

## INSIDE KCC WILL SIMULTANEOUSLY RESET ALL OF THE FOLLOWING ACCOUNTS

\*INSIDE KCC \*Student Email (Microsoft Office) \*WIFI \*Starfish \*VDI (Remote Computer Labs) \*SmartEvals \*OKTA-Dynamic Form \*Remote Printing (mobiprint.kingsborough.edu you can use this service to send your homework to a printer on campus and it can be waiting for you when you get there)

## **BACK TO INSIDE KCC**

Prospective Students | Current Students | Faculty & Staff | Directory | Virtual Tour | News Inside KCC 🖉 Quick Links 👻 KINGSBOROUGH ACADEMICS - CONTINUING ED ABOUT -ADMISSIONS ALUMNI 🕶 COMMUNITY -DONATE -- \* DREAMS BEGIN HERE Good evening. Welcome to Inside KCC KCC HOME Getting Started for Students KCC Directory All systems up KCC NOTICES ACADEMIC FACULTY & KCC EMAIL DEPARTMENTS STAFF CONTINUING KCC EMAIL RESERVE ACCOUNT EDUCATION LOOKUP COMPUTER GROUPS -

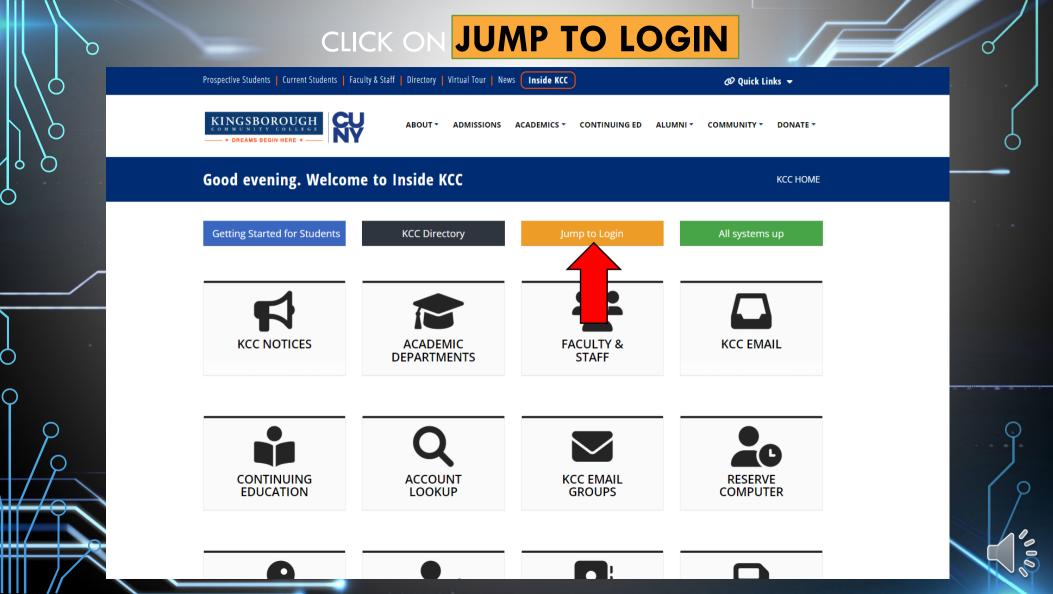

# ENTER YOUR KBCC STUDENT EMAIL ADDRESS FIRSTNAME.LASTNAME##@STUDENTS.KBCC.CUNY.EDU & THE PASSWORD YOU JUST CREATED

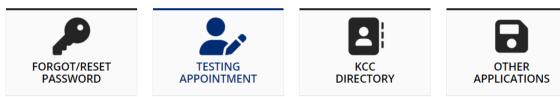

KCC Computer or KCC Student Email account is required for access. Unauthorized access is prohibited.

| CC Computer or Student Email Account |  |
|--------------------------------------|--|
| Firstname.lastname##                 |  |
| assword                              |  |
| Log in                               |  |
| Forgot or change password            |  |

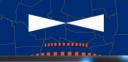

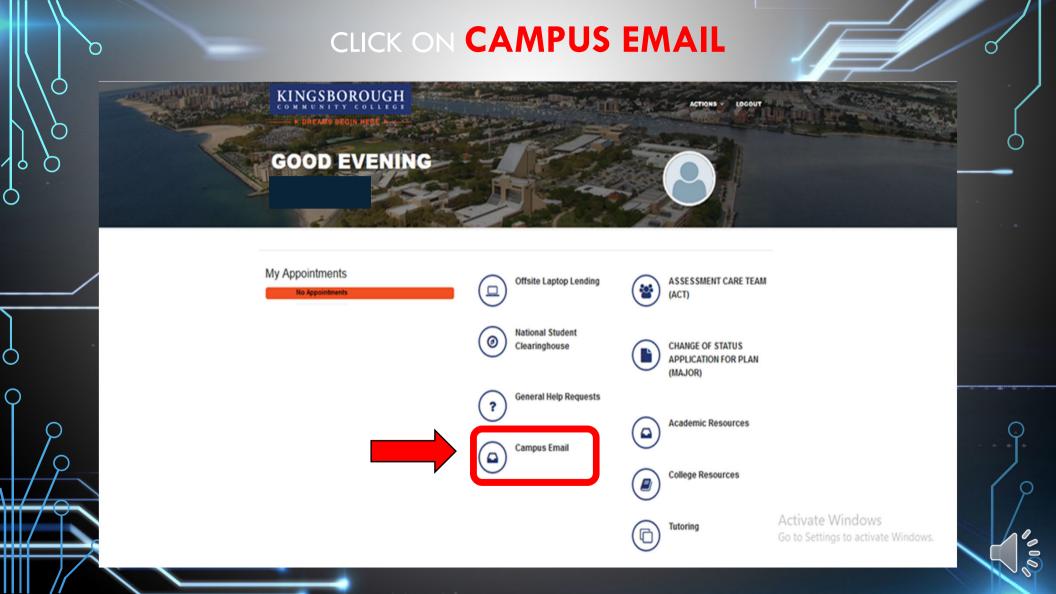

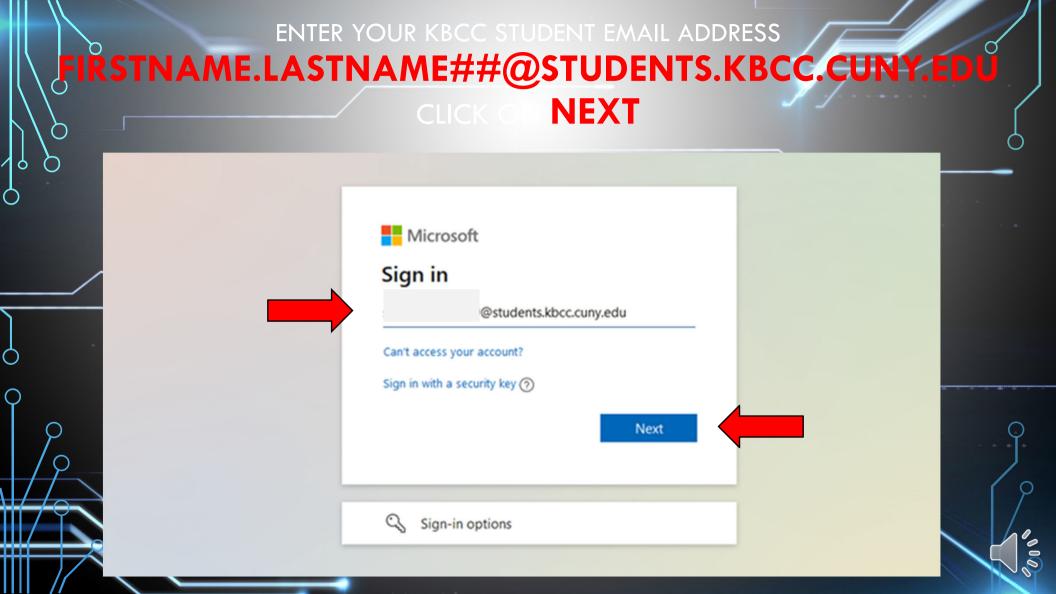

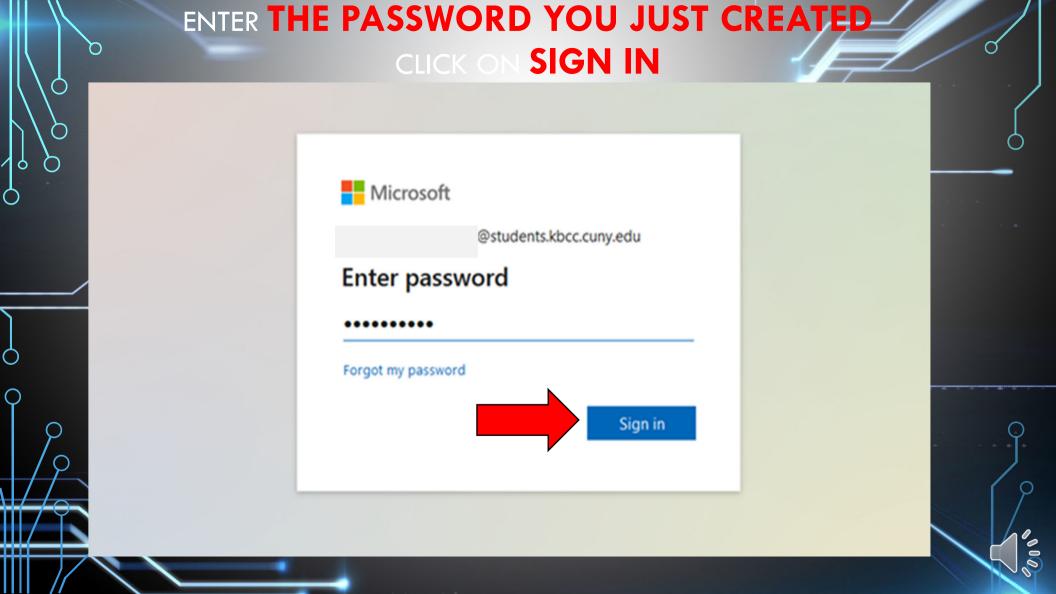

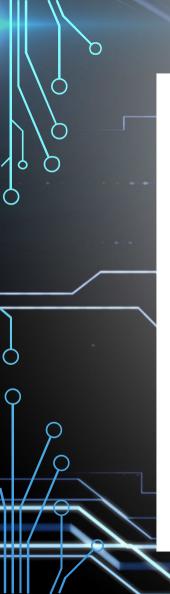

## MORE INFORMATION REQUIRED

## Microsoft

@students.kbcc.cuny.edu

# More information required

Your organization needs more information to keep your account secure

Use a different account

Learn more

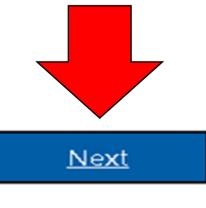

## ADDITIONAL SECURITY VERIFICATION SELECT YOUR COUNTRY, ENTER CELL NUMBER SELECT SEND ME A CODE BY TEXT MESSAGE

#### Microsoft

## Additional security verification

Secure your account by adding phone verification to your password. View video to know how to secure your account

#### Step 1: How should we contact you?

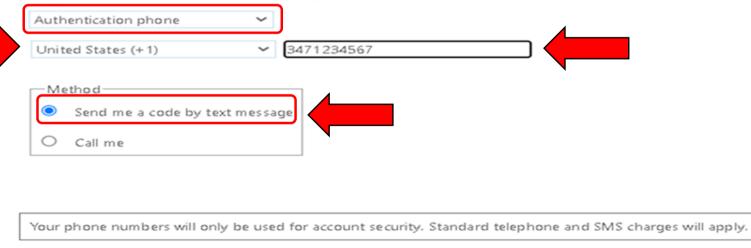

# VERIFICATION CODE ENTER CODE, CLICK ON VERIFY

#### Microsoft 🚦

Ó

## Additional security verification

Secure your account by adding phone verification to your password. View video to know how to secure your account

### Step 2: We've sent a text message to your phone at +13471234567

When you receive the verification code, enter it here

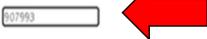

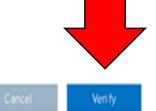

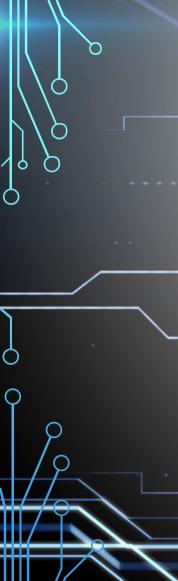

# VERIFICATION SUCCESSFUL CLICK ON DONE

#### Microsoft 8

## Additional security verification

Secure your account by adding phone verification to your password. View video to know how to secure your account

#### Step 2: We've sent a text message to your phone at +13471234567

Verification successful!

## STAY SIGNED IN?

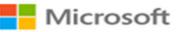

@students.kbcc.cuny.edu

## Stay signed in?

Do this to reduce the number of times you are asked to sign in.

Don't show this again

No <u>Yes</u>

MICROSOFT OFFICE 365 CLICK ON THE 9 SMALL SQUARES

B

٢

Need help?

::: Office 365

Ð

0

đ

8

Ò

| od e      | evening,                                                                                                 |                             |                            |          | Install Office                            |
|-----------|----------------------------------------------------------------------------------------------------|-----------------------------|----------------------------|----------|-------------------------------------------|
|           | Ay recent Shared Favorites                                                                               |                             |                            |          | Type to filter list                       |
| <u></u> ~ | Name                                                                                                    | Modified $ \smallsetminus $ | Shared by $\smallsetminus$ | Activity | ·                                         |
|           | Immigrant Ambassador Program_2021 (1)<br>Call for Student Applications - CUNY Immigrant Students Ambassa | Sep 9                       | CUNYKBCCBROADCAST          | 8        | CUNYKBCCBROADCAST sent t.<br>Sep 9        |
|           | KLC Fall 21 general sign-up<br>FREE tutoring for the Fall 2021 semester                                  | Sep 1                       | CUNYKBCCBROADCAST          | 8        | CUNYKBCCBROADCAST sent t.<br>Sep 1        |
|           | Volunteer Flyer Fall 2021 .jpg<br>Volunteers needed                                                      | Sep 1                       | CUNYKBCCBROADCAST          | Α ι      | CUNYKBCCBROADCAST sent t.<br>Sep 1        |
|           | KLC_Blurb_and_how_to<br>FREE Tutoring for the Spring 2021 Semester                                       |                             | CUNYKBCCBROADCAST          | 8        | CUNYKBCCBROADCAST sent t.<br>Mar S        |
| 2         | CRSP COVID Town Hall Final<br>Invitation to attend a COVID-19 Town Hall panel - get your vaccine         |                             | CUNYKBCCBROADCAST          | 8        | CUNYKBCCBROADCAST sent t.<br>Feb 1        |
|           | KLC_Blurb_and_how_to<br>Free Tutoring for Winter 2021                                                    |                             | CUNYKBCCBROADCAST          | 8        | CUNYKBCCBROADCAST sent t.<br>Dec 30, 2020 |
| -         | KLC_Blurb_and_how_to<br>Free Tutoring Information                                                        |                             | CUNYKBCCBROADCAST          | 8        | CUNYKBCCBROADCAST sent t.<br>Sep 9, 2020  |
| 2         | Fall 2020 SGA Elections [2]<br>HIGH IMPORTANCE: Looking for a few good STUDENT LEADERS!!                 |                             | President                  | 8        | President sent this<br>Oct 16, 2020       |

BB

# **MICROSOFT OFFICE 365** CLICK ON OUTLOOK

| $\blacksquare$ Office 365 $\rightarrow$      |                                                                                               |            |                   |                         | D.                          |
|----------------------------------------------|-----------------------------------------------------------------------------------------------|------------|-------------------|-------------------------|-----------------------------|
| Apps                                         | ing, Sandra                                                                                   |            |                   |                         | Install Office $\vee$       |
| Outlook 🖬 Teams                              | ent Shared Favorites                                                                          |            |                   | Type to filt            | ter list 🛛 🍸                |
| 🚰 Sway 🚯 Admin                               |                                                                                               | Modified ~ | Shared by $\sim$  | Activity ~              |                             |
| All apps $\rightarrow$                       | grant Ambassador Program_2021 (1)<br>r Student Applications - CUNY Immigrant Students Ambassa | Sep 9      | CUNYKBCCBROADCAST | A B Sep 9               | BCCBROADCAST sent t         |
| Documents                                    | all 21 general sign-up<br>utoring for the Fall 2021 semester                                  | Sep 1      | CUNYKBCCBROADCAST | A B Sep 1               | BCCBROADCAST sent t         |
|                                              | teer Flyer Fall 2021 .jpg<br>eers needed                                                      | Sep 1      | CUNYKBCCBROADCAST | A B Sep 1               | BCCBROADCAST sent t         |
|                                              | tlurb_and_how_to<br>utoring for the Spring 2021 Semester                                      |            | CUNYKBCCBROADCAST | A B CUNYK               | BCCBROADCAST sent t         |
| Your recently viewed docs<br>will show here. | COVID Town Hall Final<br>on to attend a COVID-19 Town Hall panel - get your vaccine           |            | CUNYKBCCBROADCAST | A B Feb 1               | BCCBROADCAST sent t         |
| Create new docs and collaborate with others. | tlurb_and_how_to<br>utoring for Winter 2021                                                   |            | CUNYKBCCBROADCAST | A B Dec 30,             | BCCBROADCAST sent t<br>2020 |
| New 🗸                                        | 220 SGA Elections [2]<br>MPORTANCE: Looking for a few good STUDENT LEADERSII                  |            | President         | R D Presider<br>Oct 16, | nt sent this<br>2020        |

 $\square$ 

Q

 $\bigcirc$ 

Feedback Need help?

٢

2 -

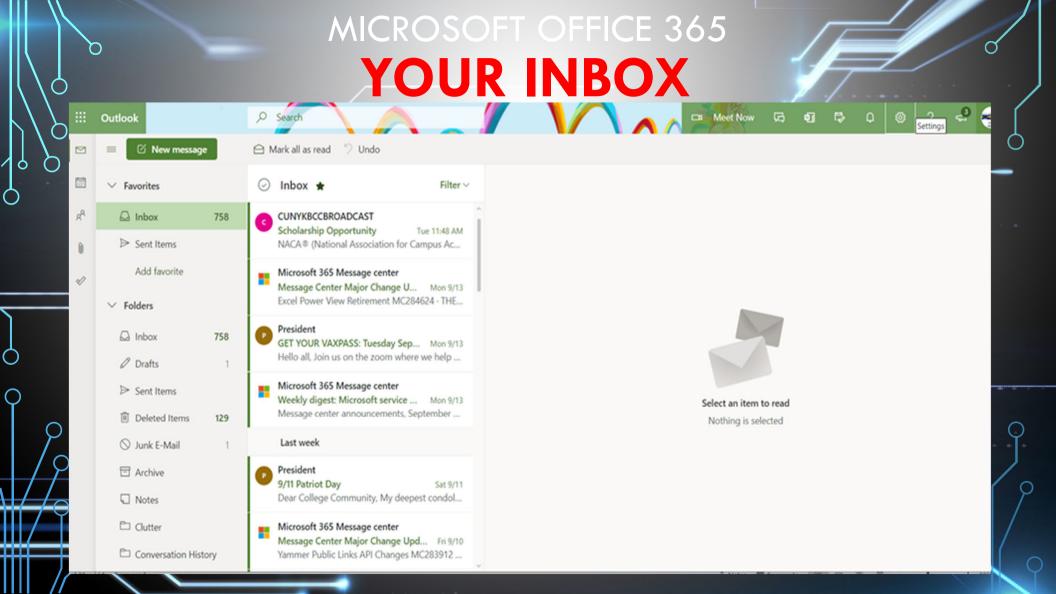

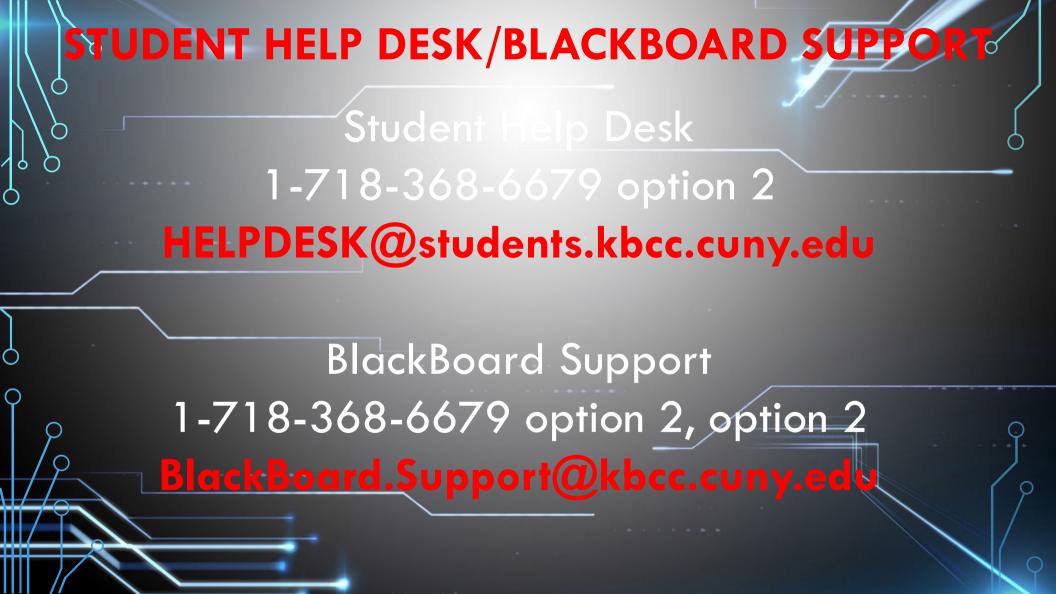